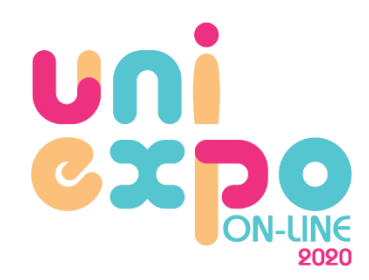

## DICAS ACESSANDO PELO CELULAR

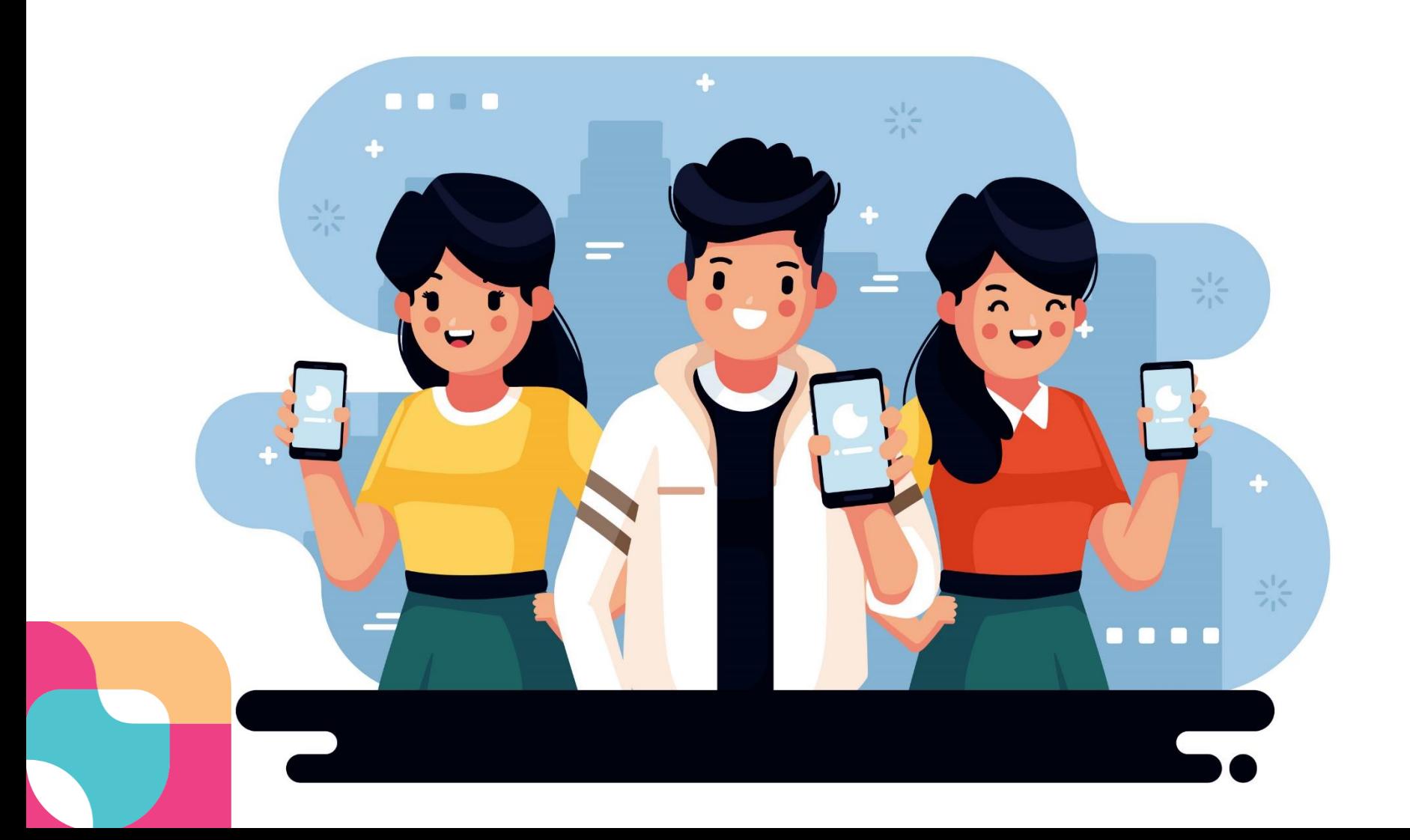

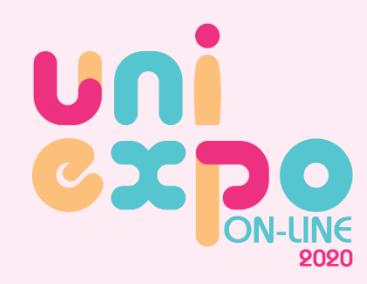

## DICAS ACESSANDO PELO CELULAR

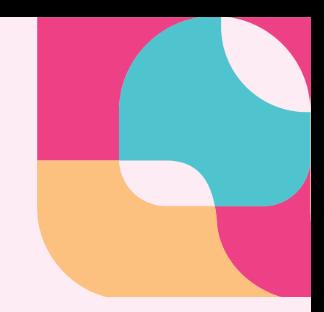

- Usaremos a plataforma Edutt / Google for Education;
- Abra o navegador de internet: Coogle Chrome;
- No dia do evento acesse <https://teenager.edutt.com.br/login>
- Entrando na plataforma, faça login com sua conta Google/Gmail;
- Para participar das palestras, baixe o  $\Box$  Google Meet na loja de aplicativos;
- Caso seja um iPhone, baixe o navegador de internet: Google Chrome.